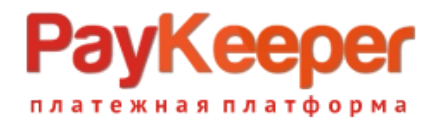

# **Установка модуля PayKeeper в 5CMS**

## **1. Установка**

Скачайте и распакуйте архив в с модулем

Поместите папку с модулем в папку payment, которая находится вкорневой папке сайта. Перейдите а раздел Настройки — Оплата и нажмите кнопку Добавить

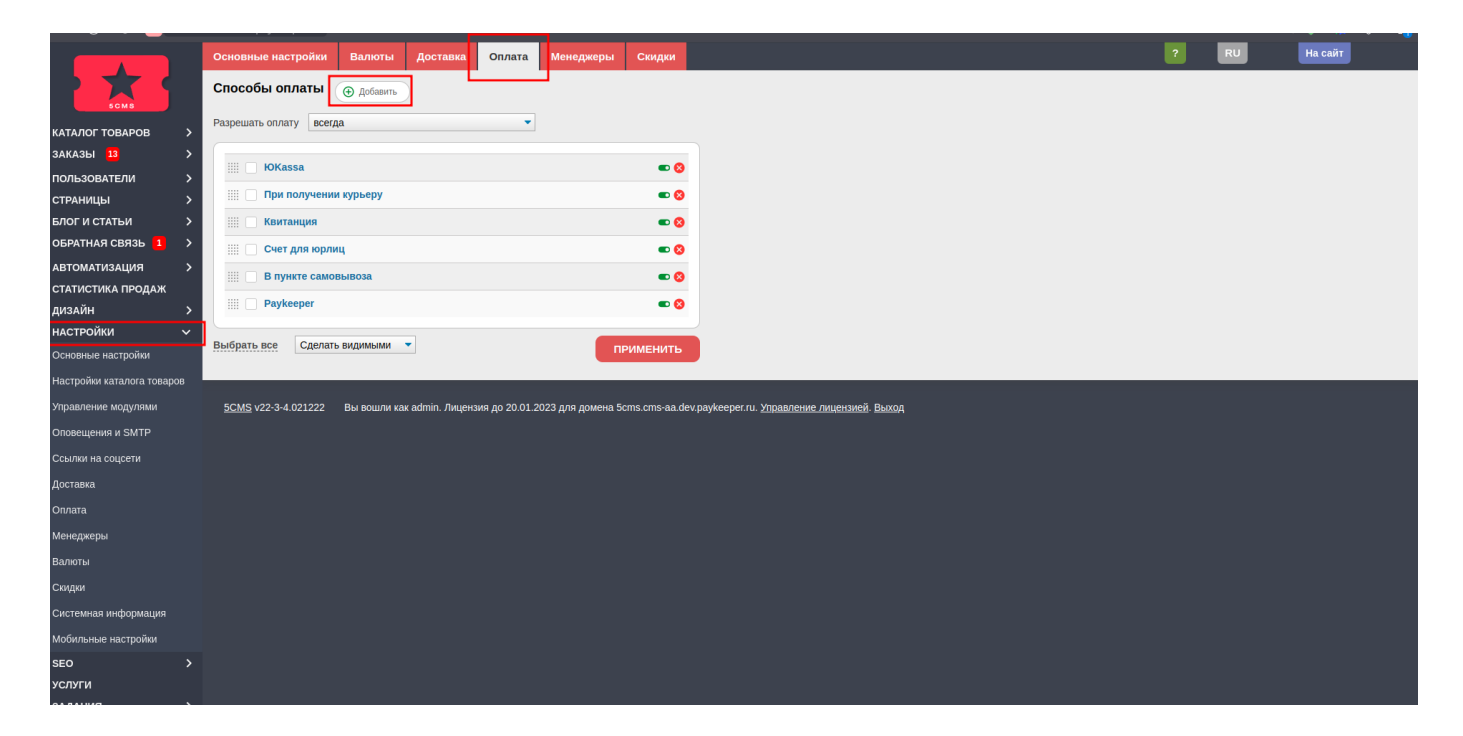

В выпадающем списке выберите обработчик Paykeeper и заполните два поля:

- Платежный URL — КонАдрес вашего личного кабинета + /create, например

[https://example.server.paykeeper.ru/create;](https://example.server.paykeeper.ru/create)

- Секретное слово, рекомендуется сгенерировать в личном кабинете Paykeeper в разделе

«Настройки» на вкладке «Получение информации о платежах» при включенном способе получения о платежах «POST оповещения».

Установите галочку активности способа оплаты.

Установите галочки для способов доставки, для которых будет отображаться способ оплаты Paykeeper.

Выберите ставку НДС, которая будет отображаться в корзине в личном кабинете и фискальном чеке.

Выберите признак предмета расчета(товар/услуга), то есть то чем торгуете на сайте.

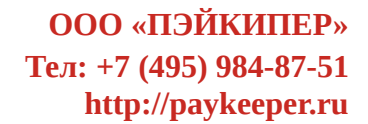

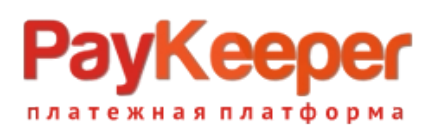

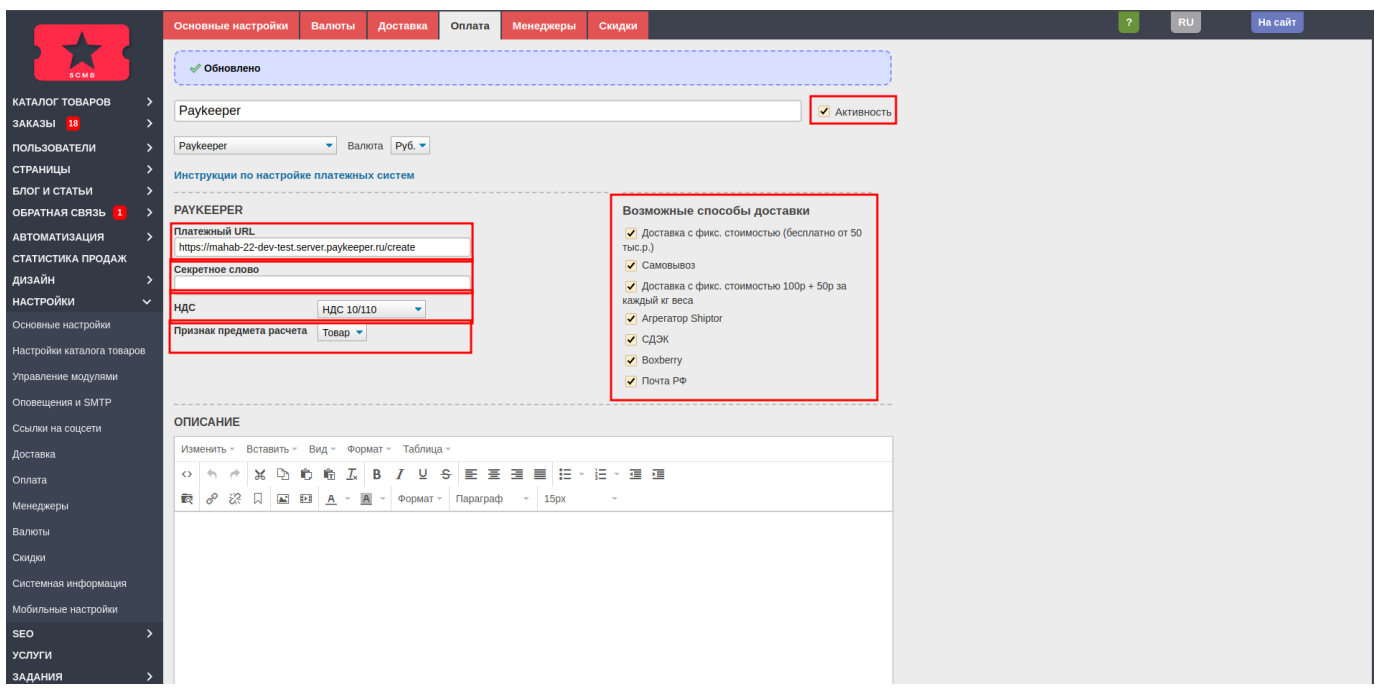

## **2. Настройка личного кабинета**

Зайдите в раздел «Настройки» личного кабинета на вкладку «Получение информации о платежах», выберите способ получения уведомления о платежах «POST-оповещения», введите или сгенерируйте секретное слово, оно должно быть одинаковым с секретным словом в панели администратора сайта. В поле «URL, на который будут отправляться POST-запросы» введите конкатенацию адреса своего сайта и адреса процедуры обратного оповещения. Например [https://example.ru/payment/Paykeeper/callback.php.](https://example.ru/payment/Paykeeper/callback.php)

Сгенерируйте секретное слово, нажав на кнопку «Сгенерировать» или установите своё. Секретное слово должно быть одинаковое с секретным словом в настройках модуля оплаты в административной части сайта. Сохраните изменения.

#### **ООО «ПЭЙКИПЕР» Тел: +7 (495) 984-87-51 http://paykeeper.ru**

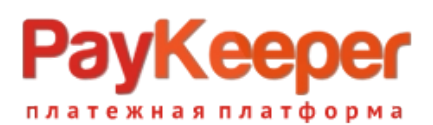

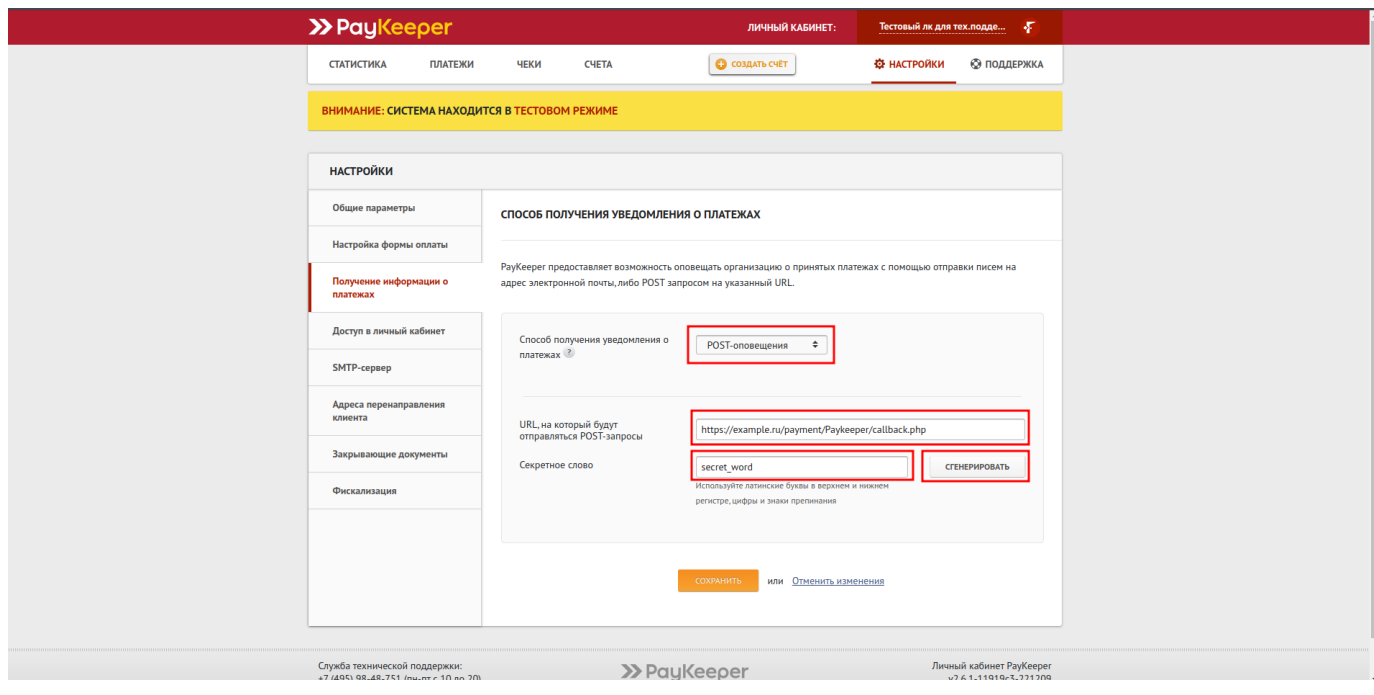

Перейдите на вкладку «Адреса перенаправления клиента» и введите адреса для удачной и неудачной оплаты, их можно сделать любыми. Если хотите пропускать служебную страницу удачной или неудачной оплаты, установите соответствующу.

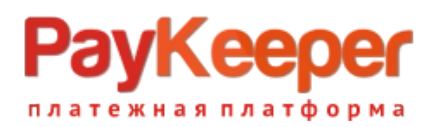

### **ООО «ПЭЙКИПЕР» Тел: +7 (495) 984-87-51 http://paykeeper.ru**

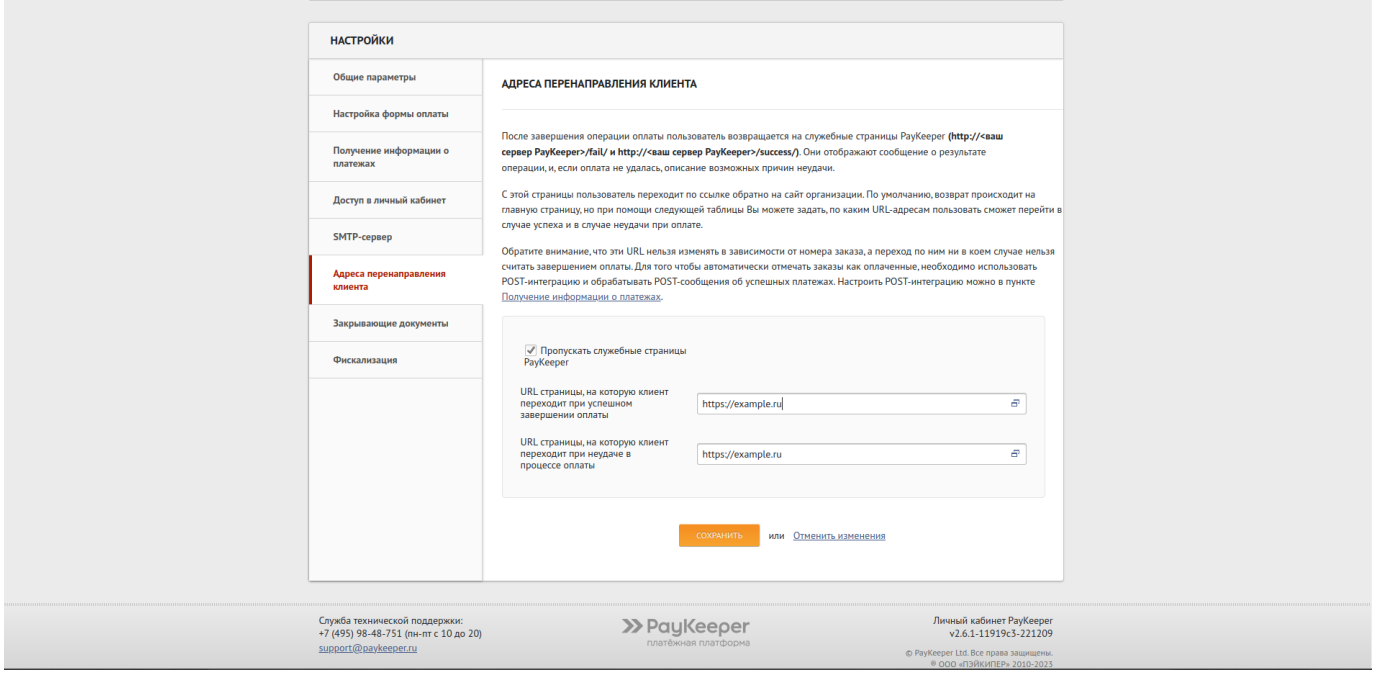